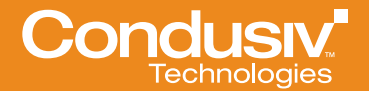

WHITE PAPER

# Diskeeper: Improving the Performance of SAN Storage

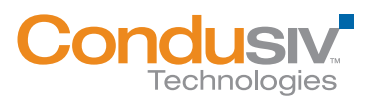

## The Challenge of Managing Storage Performance

The task of maintaining peak performance is critical for the modern storage administrator. More and more mission-critical applications rely on the shared storage infrastructure for real-time activity, and enterprise-level businesses are graduating live workstations and production servers to SAN systems. Meanwhile, the potential for resource bottlenecks becomes more complicated due to the necessary interoperability of numerous software and hardware elements.

Admins have a variety of weapons in their arsenal to combat performance issues once capacity has been achieved; commonly, logs from servers and storage arrays can direct attention to timeouts, I/O retries, or failing elements in the array. I/O metrics provide a real view of performance, and investigation of what is happening to I/O requests down the stack at a granular level is essential.

The reasons behind performance loss can be numerous. Lack of multipathing, insufficient cache, inefficient virtual load balancing, all of these can be contributing factors (and certainly not mutually exclusive). However, there is one universal but often overlooked cause of performance loss and even the physical defects which may be cropping up themselves: file system-level fragmentation.

## Fragmentation and SANs

The problem of file system fragmentation has been with us for decades. Direct-attached storage systems were plagued by it first, and then administrators of NAS solutions had to contend with it. Now SAN infrastructures are suffering its effects, inherited from the overlying file systems.

## Understanding the Problem

*"The reality is that although SAN vendors do an excellent job of optimizing the performance and reliability of the networking component that they control (the storage), the SAN, by the nature of its design, is server operating system agnostic. This means that the SAN has no control over how the operating system treats its storage. The SAN's role is to provide the storage; the operating system's job is to deliver that data in a manner that works best."*

*– Windows IT Pro, Maximize the Performance of your Windows SAN Infrastructure*

The nature of a decoupled storage model precludes the operating system from being aware of the type of storage it's using. This greatly limits the operating system's ability to optimize for a particular storage model. One of the most significant potential issues, and probably the most unrecognized, is fragmentation in a storage system. With the implementation of a SAN in their storage environments, many Windows Server® administrators believe that file system fragmentation, which they accepted and dealt with when using DASD (Direct Attached Storage Device) storage, has gone away.

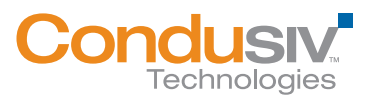

#### Diskeeper: improving the performance of san storage 2

To better visualize the problem, begin with the closed system of the Windows® operating system. Within a workstation or server, any I/O request has a minimum number of I/Os required based on file size. One could consider this the "Shortest I/O Path," with the greatest efficiency of data throughput.

File fragmentation generates excess I/O along the I/O path by increasing the number of searches required to complete an I/O operation. This directly results in slower data access as well as slower writes.

With the rise of abstracted storage layers, the problem of fragmentation is not miraculously eliminated – it is worsened. File system fragmentation also increases the amount of data accesses required to read/write at the block level due to how file pointing works between the OS and SAN. No matter how abstract you make the storage

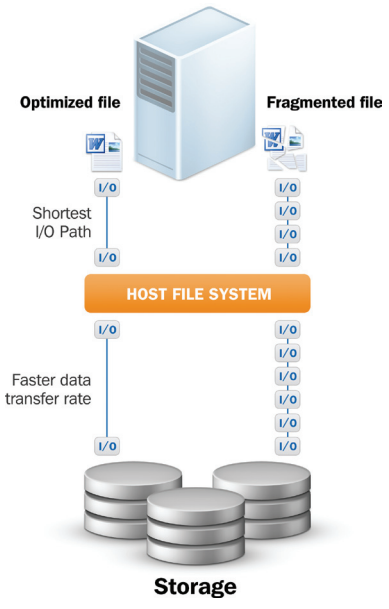

Figure 1 *Fragmentation over SAN storage*

model, pieces of a file exist somewhere physically and each of those pieces is still associated, footstep by footstep, with the file representation within the operating system. I/O that occurs at the operating system level also occurs down at the SAN layer; excess fragmentation leads to more I/Os above as well as creating more I/Os below.

## Solving the Problem

While virtually every SAN implementation is pre-packaged with proprietary tools to address storagelevel issues, none of these are equipped or able to handle file system fragmentation. Diskeeper® storage performance software is the first true solution for file fragmentation that really increases data performance over SAN infrastructures.

*"We use it [Diskeeper] on our big SQL box (8-way processor, hundreds of gigs of space on a SAN, 16 gigs of RAM), and it has increased our disk performance by a factor of about 8 or 9. We were looking at adding more spindles to our SAN to help with some disk I/O issues we had, but this wonderful software did it for us."*

*– Dave Underwood, Senior Engineer, CustomScoop*

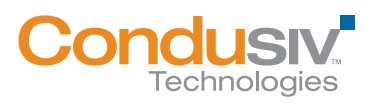

## How Diskeeper Performance Technology Works

• IntelliWrite® fragmentation prevention technology eliminates up to 85% of fragmentation before it ever occurs. A revolutionary file system driver leverages and improves on the "Best Fit" file write logic of Windows, ensuring that files are sequenced properly at initial write. This incurs no additional I/O and prompts no additional writes in association with SAN-specific technologies such as Snapshots, CDP (Continuous Data Protection), or Deduplication.

Intelligently writing contiguous files to the disk provides four principal benefits above and beyond traditional defragmentation, including:

- ˚ Prevents most fragmentation before it happens.
- ˚ Better file-write performance.
- ˚ An energy-friendly approach to improving performance, as traditional defragmentation is not required for files handled by IntelliWrite.
- ˚ 100% compatibility with copy-on-write technologies used in advanced storage management solutions (e.g., snapshots).

IntelliWrite addresses how files are written to disk and as a result prevents up to 85% of all disk fragmentation, leaving only a small amount to be quickly eliminated by its powerful, invisible defrag engines.

Fragmentation prevention means improved file write performance. Because writes are being guided by this intelligent file system driver, the disk write queue length (average number of write requests awaiting processing) is dramatically improved. Writes happen as rapidly as the drive speed itself is capable of handling them without the usual OS-level bottlenecks associated with fragmentation. This also results in immediate file read performance as well as reducing the number of I/O operations needed to complete a write or read request.

Idle time, even on a logical disk, directly equates to system energy usage. The more time the disk spends active, the more energy is being needlessly consumed for operations. IntelliWrite massively improves disk idle time, permitting real energy efficiency even on the busiest of systems.

As IntelliWrite does not involve any of the post-write activity associated with traditional defragmentation, it is natively perfect for any environments incorporating copy-on-write technologies or snapshotting. Fragmentation prevention does not trigger any of these data protection solutions, yielding full optimization without any risk or degradation to data redundancy measures.

While eliminating fragmentation improves performance, it is important to properly configure and account for advanced SAN features. Implementing Diskeeper over a SAN is simple and straightforward. There are two principal concepts to ensuring proper configuration and optimal results:

- ˚ Ensure IntelliWrite is enabled for all volumes.
- ˚ Find a window to schedule Automatic Optimization. (Remember, due to most of the fragmentation being prevented, Diskeeper will not require much time to clean up what's left.)
- InvisiTasking® technology is specifically engineered to allow "background" applications to operate with zero impact/overhead on a system. It invisibly monitors CPU, memory and the significant hardware bottlenecks of the disk drive and network. It takes a proactive approach to instantly detect resource usage; taps into *unused* system resources (e.g., CPU and I/O that are almost never fully utilized); maintains complete granular control over its own activity, and *never* pre-empts users or services.
- Instant Defrag™ technology dramatically minimizes I/O activity, and exponentially speeds up defragmentation. IntelliWrite delivers real-time information about fragments which were not prevented to the Instant Defrag engine. Instant Defrag immediately handles this residual fragmentation. Without the traditional need to run a time- and resource-intensive wholevolume fragmentation analysis, Instant Defrag can address the recently fragmented files as they occur. This dynamic approach prevents a buildup of fragmentation, which could incur additional I/O overhead to solve at a later date/time.
- New CogniSAN, combined with Diskeeper's optimization technology, improves application performance over the SAN, thereby reducing support calls and trouble shooting. CogniSan maintains peak application and disk performance for SAN environments by allowing the optimization technology to occur invisibly and not conflict with other system or user applications requiring SAN resources. CogniSAN determines when other I/O activity is occurring on the SAN from other VMs (V-Aware). This allows the VM guest to back off any defragmentation jobs when it senses increased load on the I/O channel so it does not impact other applications on the SAN.
- Efficient Mode maximizes performance while minimizing disk I/O activity. By focusing on efficiency and performance as opposed to presenting a "pretty disk" visual display, Diskeeper minimizes negative side effects (e.g., reduced snapshot storage requirements or thin LUN growth, etc.) while maximizing performance benefits.

*"Implementing Diskeeper on a SAN is simple and straightforward. Diskeeper Server configured for SANs arrives pre-packaged to deliver maximum data efficiency over SAN. Installation is straightforward, and can be easily done with Diskeeper Administrator. Just set up a defrag schedule that conforms to your production schedule and install."*

*– Best Practices for using Diskeeper data performance software on Storage Area Networks (SANs)*

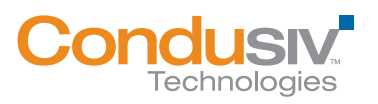

## Performance Testing

In order to evaluate the impact of Diskeeper over SAN storage, a battery of tests was run. The results showed that consolidation of logical files within the local disk file system (NTFS) means less total disk I/O generated and passed to the SAN. This increases efficiency of the SAN-attached OS and reduces I/O overhead.

Testing focused on what effect the Diskeeper storage performance optimization technologies had on two server models: file server with a standard production load, and SQL Server.<sup>®</sup> lometer, an industry standard I/O measurement and characterization tool, was used to measure system performance while the SQLIO utility (a Microsoft tool for measuring database performance) was used to generate Reads and Writes. SQLIO also provided IOPS, throughput and latency information. The test environment consisted of a SAN with two Windows Server 2008 R2 hosts connected to a disk array over a Fiber Channel interface.

*Full methodology and test environment details can be found in the Appendix at the end of this document.*

#### Test 1: Fragmentation impact on SAN disk performance using Iometer

This test involved running Iometer with a variety of access specifications that together modeled a mixeduse file server load. It involved random and sequential reads and writes with sizes ranging from 4KB to 32KB. The test host was a Windows Server 2008 R2 system with the test volume located on the SAN and formatted with 4KB cluster size. The test file was heavily fragmented and then performance was measured before and after automatic defragmentation by Diskeeper. The result: performance of the defragmented file was over three times higher. Fragmentation levels were purposefully amplified in order to display the depth of performance loss that can be attributed to file fragmentation over SAN storage.

*Details on fragmentation levels can be found in the Appendix at the end of this document.*

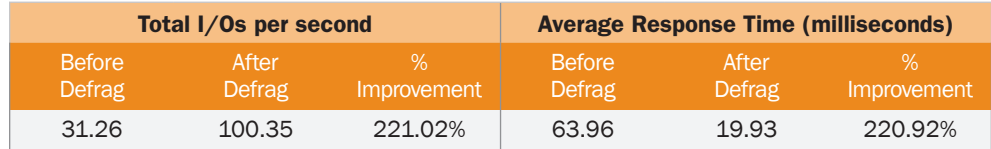

Table 1: *Iometer Test Results*

**Average Response Time** (msec)

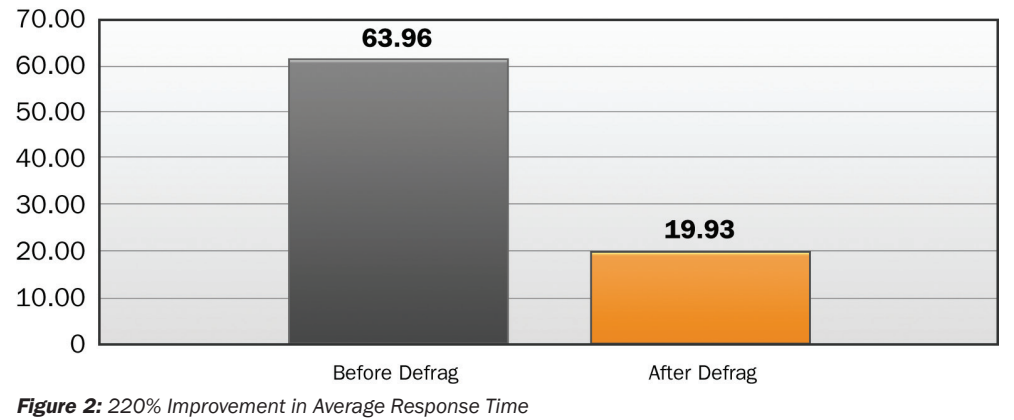

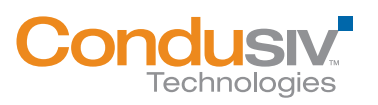

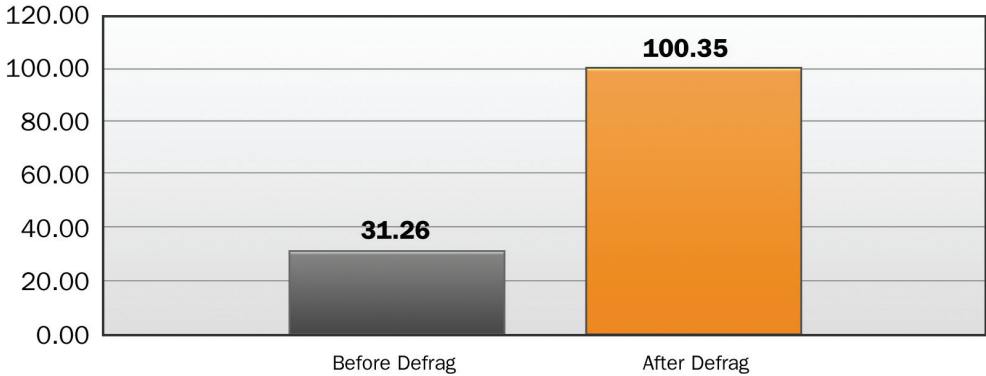

**Total I/Os per Second** (Data Throughput)

Figure 3: *221% Improvement in I/Os per second*

#### Test 2: Fragmentation impact on SAN disk performance using SQLIO

This test involved running SQLIO with a variety of access specifications. It involved random and sequential reads/writes of various sizes. The test host was a Windows Server 2008 R2 system with the test volume located on the SAN and formatted with 4KB cluster size. A test file was severely fragmented and then performance measured before and after automatic defragmentation. Performance improvement attained using Diskeeper ranged from 578% to 5,402%. Fragmentation levels were purposefully amplified in order to display the depth of performance loss that can be attributed to file fragmentation over SAN storage.

*Details on fragmentation levels can be found in the Appendix at the end of this document.*

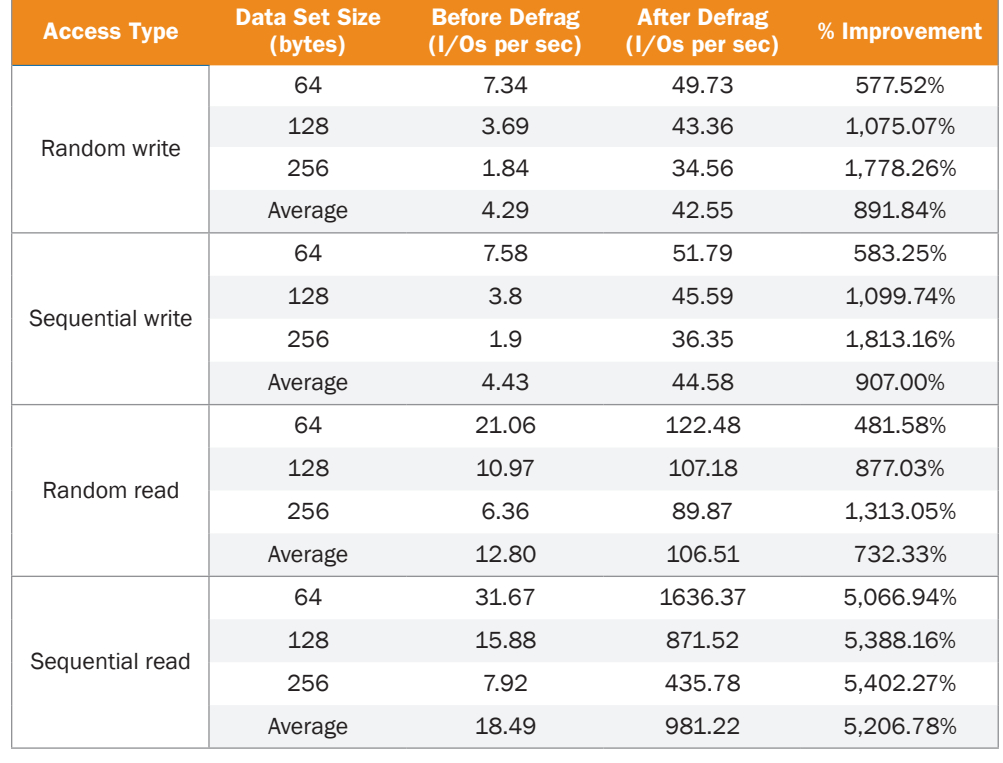

Table 2: *SQLIO Test Results*

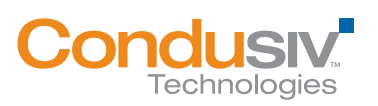

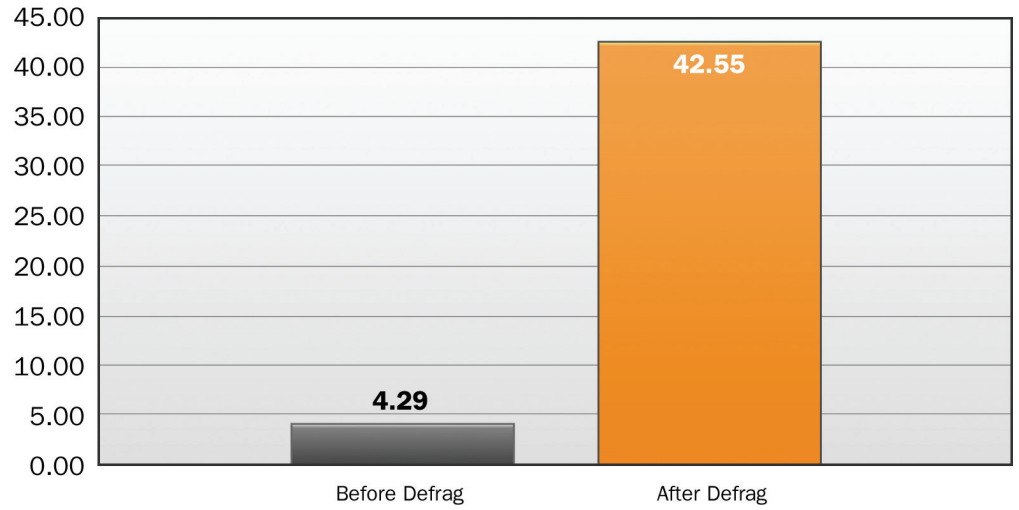

### **Random Write**  $(1/Os per sec)$

Figure 4: *891% Improvement in Random Write speed*

## **Sequential Write**

 $(I/Os$  per sec)

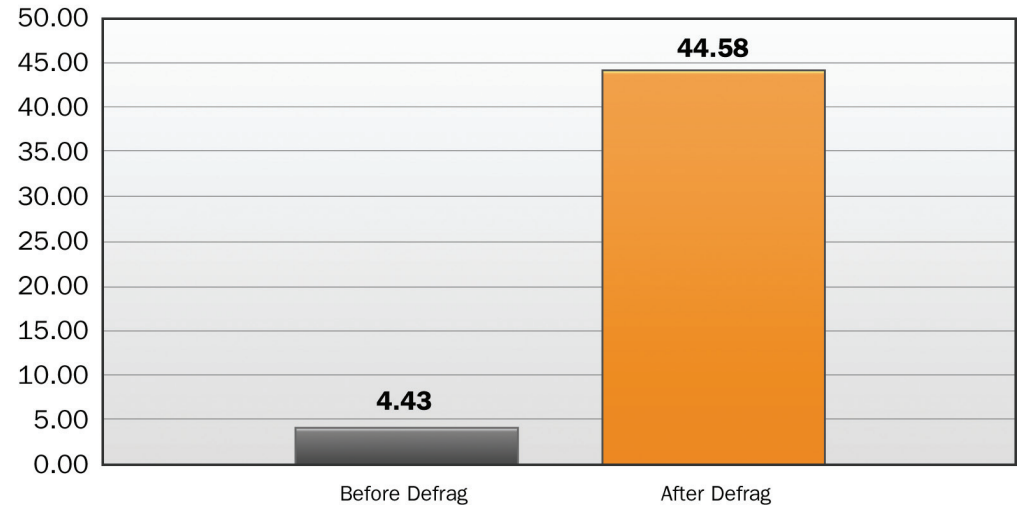

Figure 5: *907% Improvement in Sequential Write speed*

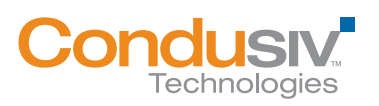

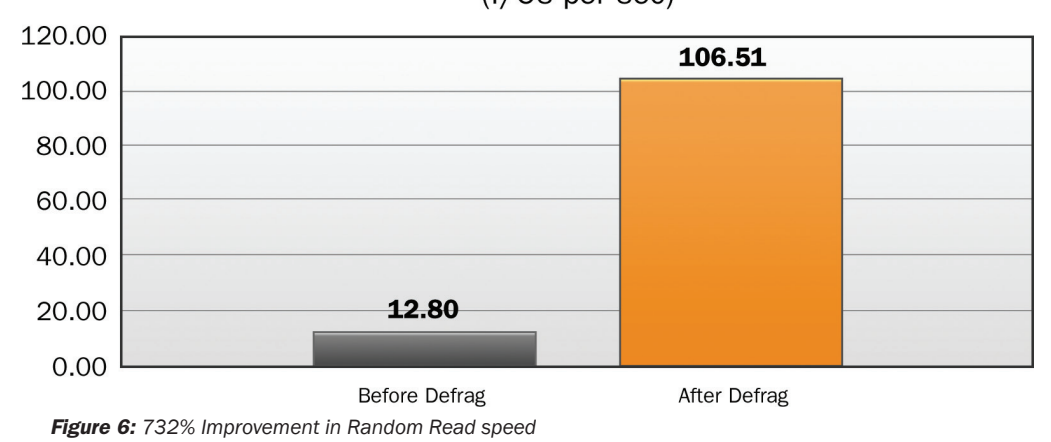

**Random Read** (I/Os per sec)

**Sequential Read** 

 $(I/Os$  per sec)

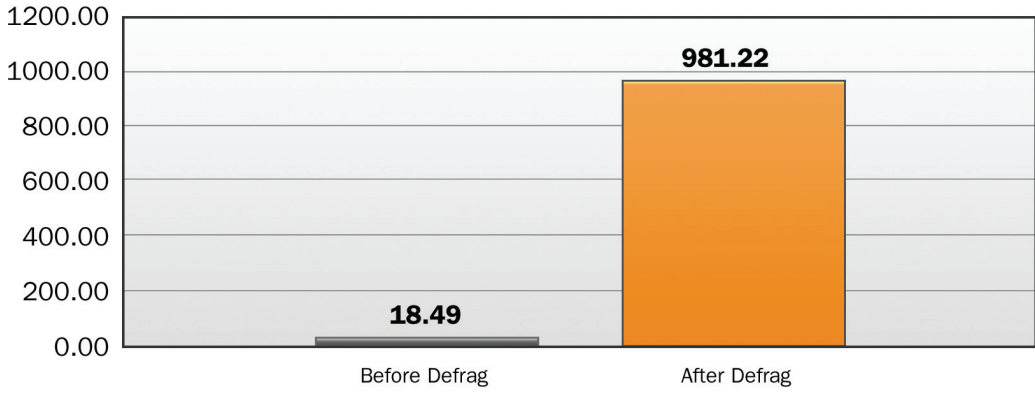

Figure 7: *5,206% Improvement in Sequential Read speed*

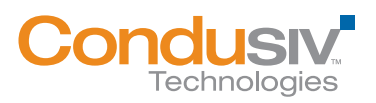

### **Summary**

Aggregate performance benefits exceeding 5,000% speak clearly of a need to handle fragmentation-related performance issues over SAN storage. While shared storage arrays have evolved how the enterprise manages resources from the ground up, defragmenting at the NTFS layer is still necessary to take advantage of the increased efficiency. Maximizing I/O efficiency increases storage hardware life and dramatically reduces energy costs because the infrastructure is working smarter.

Diskeeper optimizes I/O while catering to SAN-specific data redundancy measures. Increased data throughput shouldn't come at a hidden cost associated with defrag that doesn't throttle based on resource monitoring and prompts uncontrolled snapshot growth. Diskeeper Server configured for SANs ensures complete optimization without resource overhead or storage bloat.

# Additional Reading

*Inside IntelliWrite Technology:*  http://downloads.condusiv.com/pdf/Inside\_Diskeeper\_2011\_w\_IntelliWrite.pdf *Maximize the Performance of Your Windows SAN Infrastructure:* 

http://downloads.condusiv.com/pdf/improve-san-performance.pdf

*Best Practices for using Diskeeper storage performance software on Storage Area Networks (SANs):*  http://downloads.condusiv.com/pdf/Best\_Practices\_for\_using\_Diskeeper\_V-locity\_on\_SANs.pdf

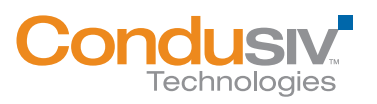

## Appendix

This Appendix describes test procedures for evaluating Diskeeper performance improvements in a SAN environment. OS defragmentation offers two principal benefits for SAN attached systems:

- 1. By consolidating the logical file in the local disk file system (NTFS), less total disk I/O is generated and passed into the SAN. This increases efficiency of the SAN attached operating system(s) and reduces their I/O overhead.
- 2. In cases where a volume mapped to a LUN maintains a degree of association of logical orientation with physical placement, this can result in physically aligned related data as is a common benefit in DAS environments.

The tests demonstrate performance improvements from handling fragmentation in a SAN environment. Specifically, the tests show that a system affected by fragmentation performs less efficiently than a system on which fragmentation has been handled by Diskeeper.

The tests described in this document rely on using several industry-standard benchmark tools.

#### Benchmark Applications Overview

Diskeeper storage performance software:

Diskeeper is primarily used to collect fragmentation reports for all test cases. IntelliWrite and automatic defragmentation should be DISABLED for all tests, except when Diskeeper is used to defragment the test volume. After defragmentation is completed, automatic defragmentation should be disabled again.

Iometer:

Iometer is the industry-standard I/O measurement and characterization tool to measure system performance. It creates a single test file: iobw.tst. The size of this file can be configured. While 20GB files should be sufficient, it is important to experiment.

It offers a wide variety of options to mimic reads and writes. It is best suited for replicating file server activity, but particular patterns can be used to represent access to a database. When using Iometer, it is important to set up numerous "worker threads" to simulate a production-level use case with multiple concurrent reads and writes.

#### SQLIO:

SQLIO is CLI (command-line interface) only. It runs definable Read/Write patterns to a definable sized file. It provides IOPS, throughput and latency information. Full use information is included in Using SQLIO.rtf file located on the program root folder (part of the installation files).

The param.txt file dictates the volume the test file will be created on and the size of the file.

Example string inside param.txt: "d:\testfile.dat 4 0x0 100"

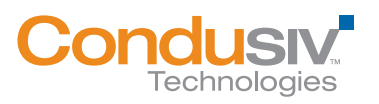

Below are some options. The "LS" parameter (Latency > System) is vital. Also important is to use a larger I/O request. Experimentation of various patterns will be required.

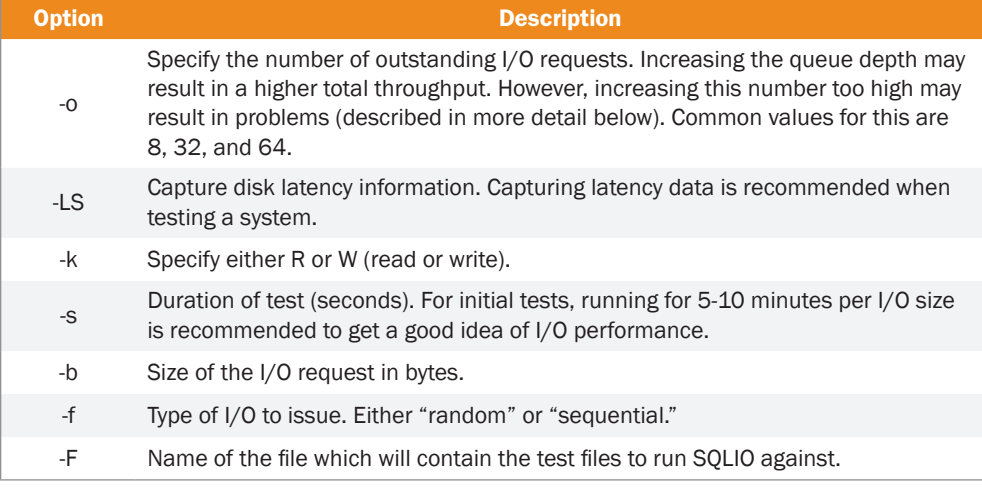

#### Test Environment Setup

Testing is done on a SAN with two Windows Server 2008 R2 hosts connected to a disk array over a Fiber Channel interface (FCI). Each of the test hosts should have a 100GB test volume in addition to the system volume.

The following tools to create the environment are used in this test:

1. FragmentFile.exe

The following applications are used to benchmark performance in this test:

- 1. Iometer (mimics file server and, with various patterns, a Database)
- 2. SQLIO (SQL Server)

Environment Setup (needs to be performed on both hosts):

- 1. Install all tools and applications to the system volume of each test host.
- 2. When installing Diskeeper, make sure to *disable* IntelliWrite and automatic defragmentation (they are both enabled by default). Disabling these automatic real-time operating features of Diskeeper is done so that a steady state of the disk can be analyzed, as a baseline, before running Diskeeper.
- 3. Configure Iometer for the test using an access specification with I/Os of different sizes and types. Specify a test file size of at least 20 GB. Use at least two workers. Save the test parameters in the Iometer configuration file – Iometer.icf.
- 4. Perform a trial test pass to create the test file. During the test run make sure the system is I/O bound. If necessary, adjust test parameters.

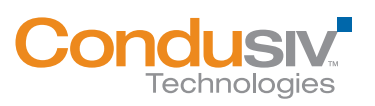

- 5. Create a batch file with a set of SQLIO commands with different access types to run a set of performance tests (i.e., SQLIOTEST.BAT). Edit the PARAM.TXT file to specify the name, location and size of the test file. Also ensure that at least two threads are used during the test. The test file should be located in the root of the test volume and its size should be at least 20 GB.
- 6. Perform a trial test pass to create the test file. During the test run make sure the system is I/O bound (i.e., using Performance Monitor). If necessary, edit test specification in the batch file.
- 7. After completing all installation steps, make sure to save the image of the test volume for repeated tests (using an imaging product like Norton Ghost). Full-volume block-based imaging software must be used so true comparisons can be made.

Test #1 – Fragmentation impact on SAN disk performance using Iometer

This test should be run from host 1. The first few steps involve measuring file performance on a fragmented file. The procedure is then repeated on the same file after defragmentation. At the end of the test, these results will be compared.

The test procedure is as follows:

1. Use FragmentFile.exe to create heavy fragmentation of the test file. From the command prompt, run the following command:

FRAGMENTFILE.EXE D:\IOBW.TST 1

 D:\ needs to be replaced with the letter denoting the test volume. IOBW.TST is the test file used by Iometer and it is created in the root of the test volume.

2. From the Home Screen click Volume Health Alerts tile.

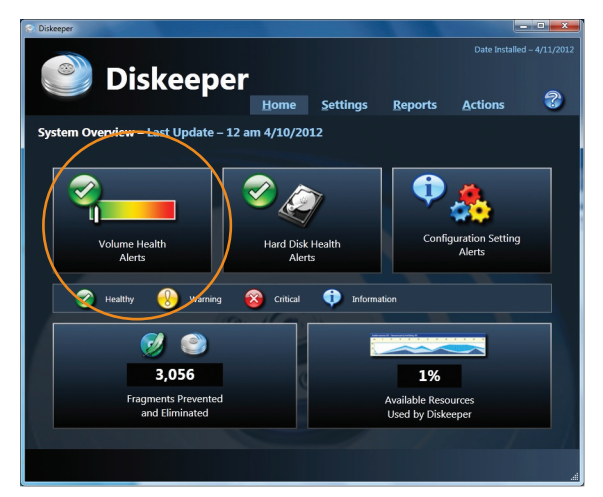

*Diskeeper Home Screen*

3. On the Volume Health screen, select a test volume to perform a manual analysis and click the Analyze button.

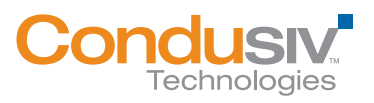

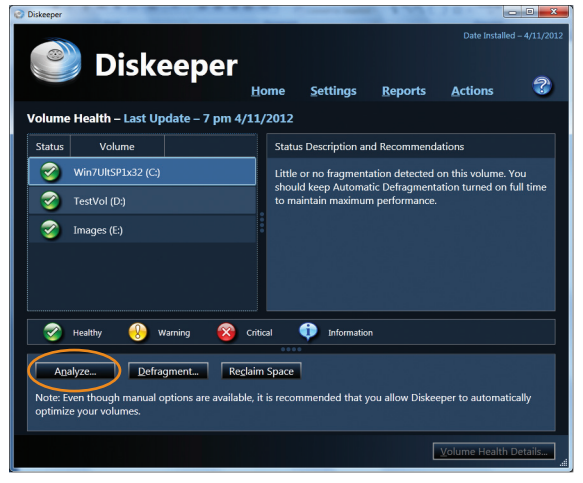

*Diskeeper Volume Health screen*

4. Click Save once the analysis is complete which shows the fragmentation state of the volume and the degradation it is causing on the read access times on the volume.

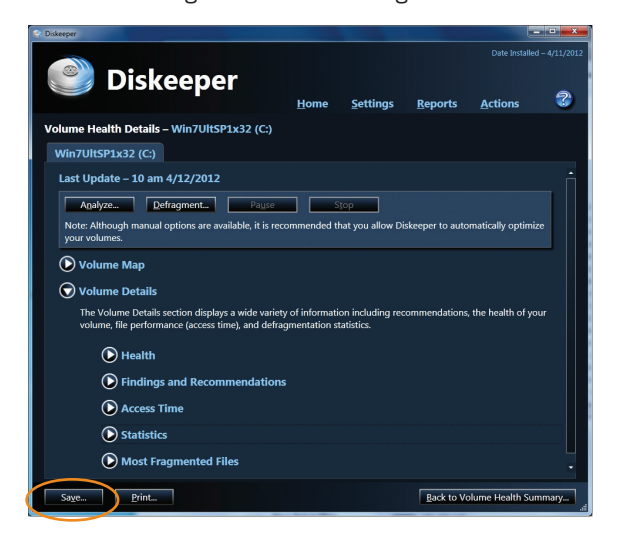

- 5. Reboot the SAN host to eliminate any caching impact on the SAN.
- 6. Run the benchmark test using Iometer, and record the results. From the Iometer user interface open the test configuration file: Iometer.icf. Specify the name of the results file, i.e., "Results\_ Fragmented.CSV." Then start the test from the Iometer interface.
- 7. After the test is completed, results will be automatically saved in the results file. Also, save the screen shot with the final results from the Iometer interface.
- 8. Use Diskeeper to defragment the test disk, including the test file.
- 9. Use Diskeeper to record the amount of fragmentation (save reports).
- 10. Reboot the test system to make sure the Windows cache is cleared.
- 11. Reboot the SAN host to eliminate any caching impact on the SAN.

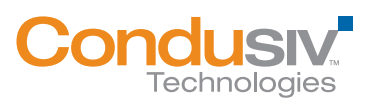

#### DISKEEPER: IMPROVING THE PERFORMANCE OF SAN STORAGE 14

- 12. Run the benchmark test using Iometer, and record the results. From the Iometer interface open the test configuration file: Iometer.icf. Specify the name of the results file, i.e., "Results\_ Defrag.CSV." Then start the test from the Iometer interface.
- 13. After the test is completed, results will be automatically saved in the results file. Also, save the screen shot with the final results from the Iometer interface.
- 13. Now, compare the before and after data from Iometer and Diskeeper analyses.

Test #2 – Fragmentation impact on SAN disk performance using SQLIO

This test should be run from host 2. The first few steps involve measuring file performance on a fragmented file. The procedure is then repeated on the same file after defragmentation. At the end of the test, these results will be compared.

The test procedure is as follows:

1. Use FragmentFile.exe to create heavy fragmentation of the test file. From the command prompt, run the following command:

FRAGMENTFILE.EXE D:\TESTFILE.DAT 1

 D:\ needs to be replaced with the letter denoting the test volume. D:\TESTFILE.DAT specifies that previously created by SQLIO test file in the root of the test volume.

2. From the Home Screen click Volume Health Alerts tile.

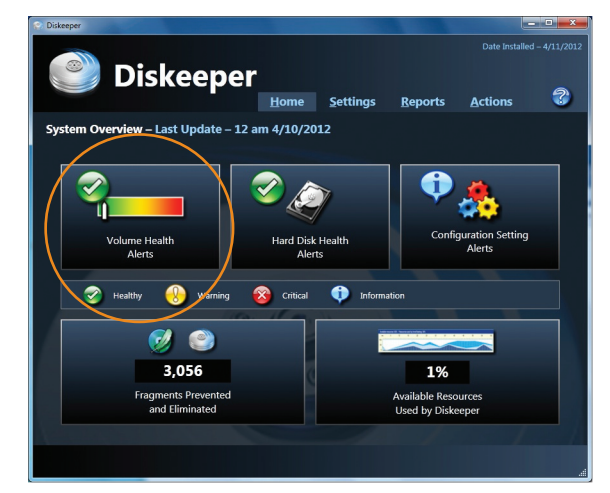

*Diskeeper Home Screen*

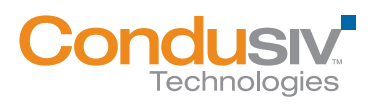

#### Diskeeper: improving the performance of san storage 15

3. On the Volume Health screen, select a test volume to perform a manual analysis and click the Analyze button.

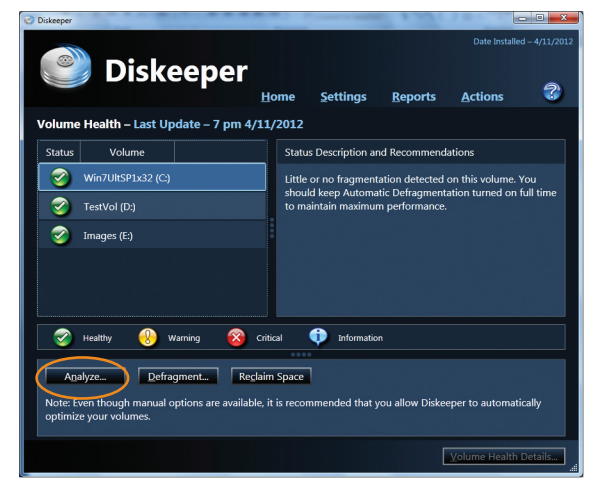

*Diskeeper Volume Health screen*

4. Click Save once the analysis is complete which shows the fragmentation state of the volume and the degradation it is causing on the read access times on the volume.

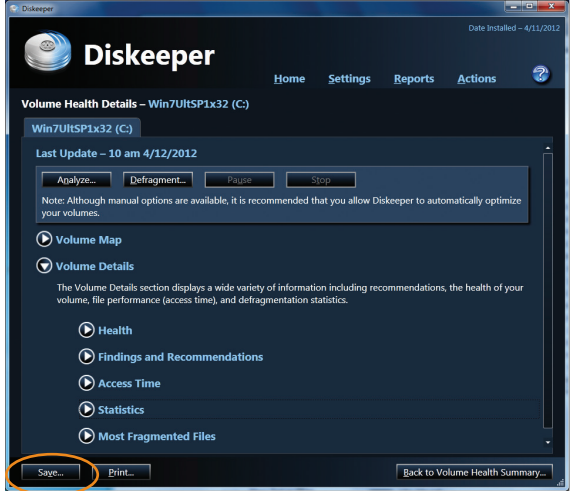

- 5. Reboot the SAN host to eliminate any caching impact on the SAN.
- 6. Run the benchmark test using SQLIO, and record the results. Redirect SQLIO output to a text file where the results will be saved. For example, run the following command from the command prompt:

SQLIOTEST > RESULTS\_FRAG.TXT

- 7. Use Diskeeper to defragment the test disk, including the test file.
- 8. Use Diskeeper to record the amount of fragmentation (save reports).
- 9. Reboot the test system to make sure the Windows cache is cleared.

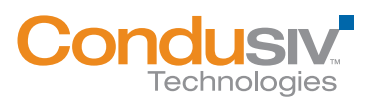

#### DISKEEPER: IMPROVING THE PERFORMANCE OF SAN STORAGE 16

- 10. Reboot the SAN host to eliminate any caching impact on the SAN.
- 11. Run the benchmark test using SQLIO and record the results. Redirect SQLIO output to a text file where the results will be saved. For example, run the following command from the command prompt:

SQLIOTEST > RESULTS\_DEFRG.TXT

12. Now compare the before and after data from SQLIO and Diskeeper analysis.

#### Test Fragmentation

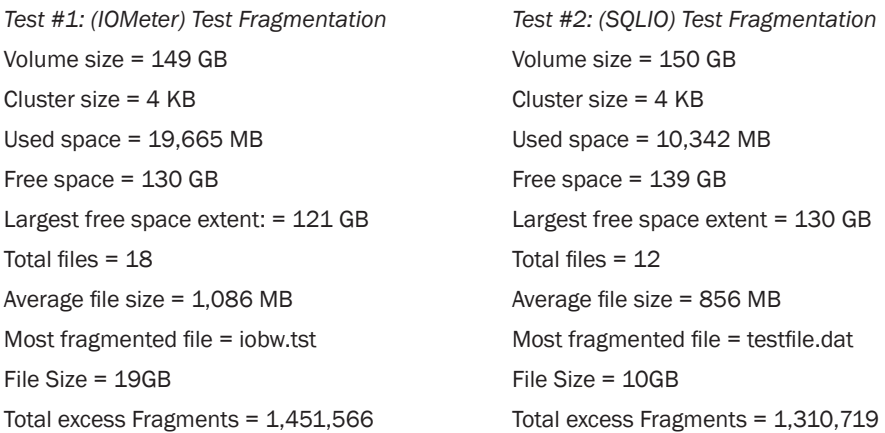

Condusiv Technologies 7590 N. Glenoaks Blvd. Burbank, CA 91504 800-829-6468 www.condusiv.com

© 2013 Condusiv Technologies Corporation. All Rights Reserved. Condusiv Technologies Corporation, the Condusiv Technologies Corporation logo, Diskeeper, IntelliWrite, InvisiTasking, "Think Faster," and Instant Defrag are registered trademarks or trademarks owned by Condusiv Technologies Corporation in the United States and/or other countries. All other trademarks are the property of their respective owners.